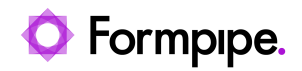

[Knowledgebase](https://support.formpipe.com/kb) > [Autoform DM](https://support.formpipe.com/kb/autoform-dm) > [Autoform DM FAQs](https://support.formpipe.com/kb/autoform-dm-faqs) > [How can I put Autoform DM in/out](https://support.formpipe.com/kb/articles/how-can-i-put-autoform-dm-in-out-of-debug-logging-mode) [of DEBUG logging mode?](https://support.formpipe.com/kb/articles/how-can-i-put-autoform-dm-in-out-of-debug-logging-mode)

How can I put Autoform DM in/out of DEBUG logging mode? Alex Clemons - 2022-08-04 - [Comments \(0\)](#page--1-0) - [Autoform DM FAQs](https://support.formpipe.com/kb/autoform-dm-faqs)

## **Autoform DM**

This article is applicable only to standalone setups.

To put Autoform DM in or out of logging mode, change the **node.properties** file. To do this, follow these steps:

1. Open the **node.properties** file in the following location:

**OS(C:)** > **Program Files** > **Formpipe Software** > **Autoform DM** > **Server xx** > **wildfly xx** > **standalone** > **configuration** > **node.properties.**

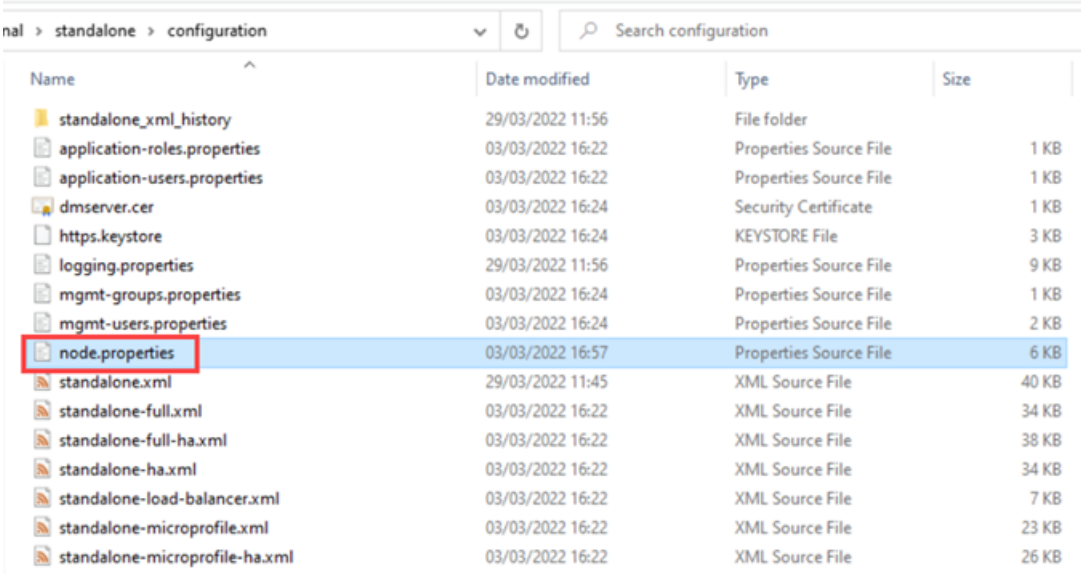

2. Locate the lines shown below (see labels) and remove the **#** so property is read:

## CODE

# Core Autoform DM code

#logging.level.efstech=INFO

# Web Services v1 #logging.level.apsuk=DEBUG

# Web Services v2 #logging.level.websvc21=DEBUG

# Connection pool logging #logging.level.efstech.jca=DEBUG

3. Click **Save** and then restart Autoform DM to apply the changes.